## **Printing Crew Calendar**

| Print                                                                                                   | ×                |
|----------------------------------------------------------------------------------------------------|------------------|
| Select document version:                                                                                |                  |
| <ul> <li>Black &amp; White version can be produced for the tim<br/>months per single export.</li> </ul> | te range up to 3 |
| <ul> <li>The Colour version may be produced for the time<br/>month per single export.</li> </ul>        | range of 1       |

2024/04/28 17:27

Options in printing Crew Calendar

It is now possible to **print** the crew roster.

Click on control located in the top bar. 'Print' pop-up window will open which will allow you to **save** the roster to **Excel file** in one of the 2 versions:

- Black & white can be produced for the time range up to 3 months per single export
- Colour may be produced for the time range of 1 month per single export

You can save the roster and print it.

From: https://wiki.leonsoftware.com/ - Leonsoftware Wiki

Permanent link: https://wiki.leonsoftware.com/updates/crew-calendar-option-to-export-the-roster-to-excel-and-to-print-it-is-now-available

Last update: 2020/08/17 07:53

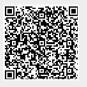